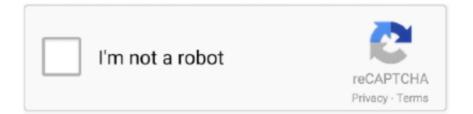

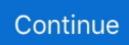

## **Instructions For Downloading Data Analysis Pack In Excel Mac**

Please try again Legal Privacy 2003-2020 Tableau Software LLC. However, fields that function as external filters, in other words, the fields that appear only on the Filters shelf, are not included in the export. When you export your view as a crosstab, Tableau automatically opens the Excel application and pastes a crosstab version of the current view into a new Excel workbook.. If you want to include other fields with the exported data without changing the baseline view. Exporting your data in the Tableau data source using this format creates an independent data set and can be a convenient and flexible way to share your data with others.. In this case, if you choose to exclude the formatting from the export, performance of the export might improve.. If youre using a Mac, this option opens a dialog box where you can save the file.. Alternatively, you can export only the portion of data used to generate the view.

If the view you are exporting contains a lot of data, a dialog box opens asking whether you want to export the formatting.

e10c415e6f